Sometimes a driver will enter an incorrect Status, or forget to enter a Status. It is possible to make an edit to correct your logs.

- 1. From the main menu, tap the HOS icon ۸Ĭ Mail Navigation HOS SysInfo Stats Library Logoff **Menu** HOS 04:39 0 M 11:40 画
- 2. Go to the logs tab and tap on the day with the status you want to change.

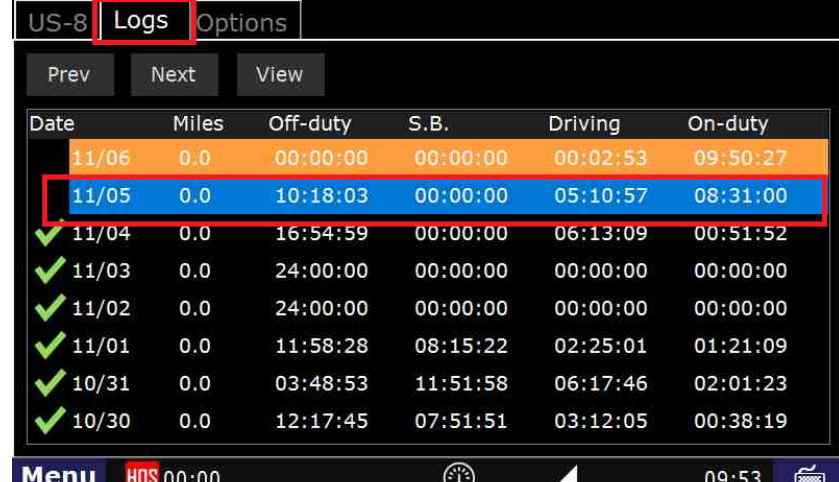

3. In the next screen, tap the List tab, then on the entry you want to change.

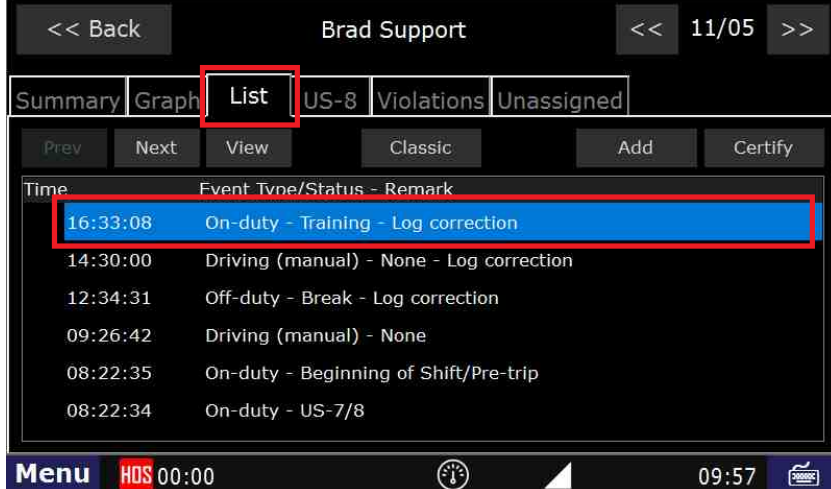

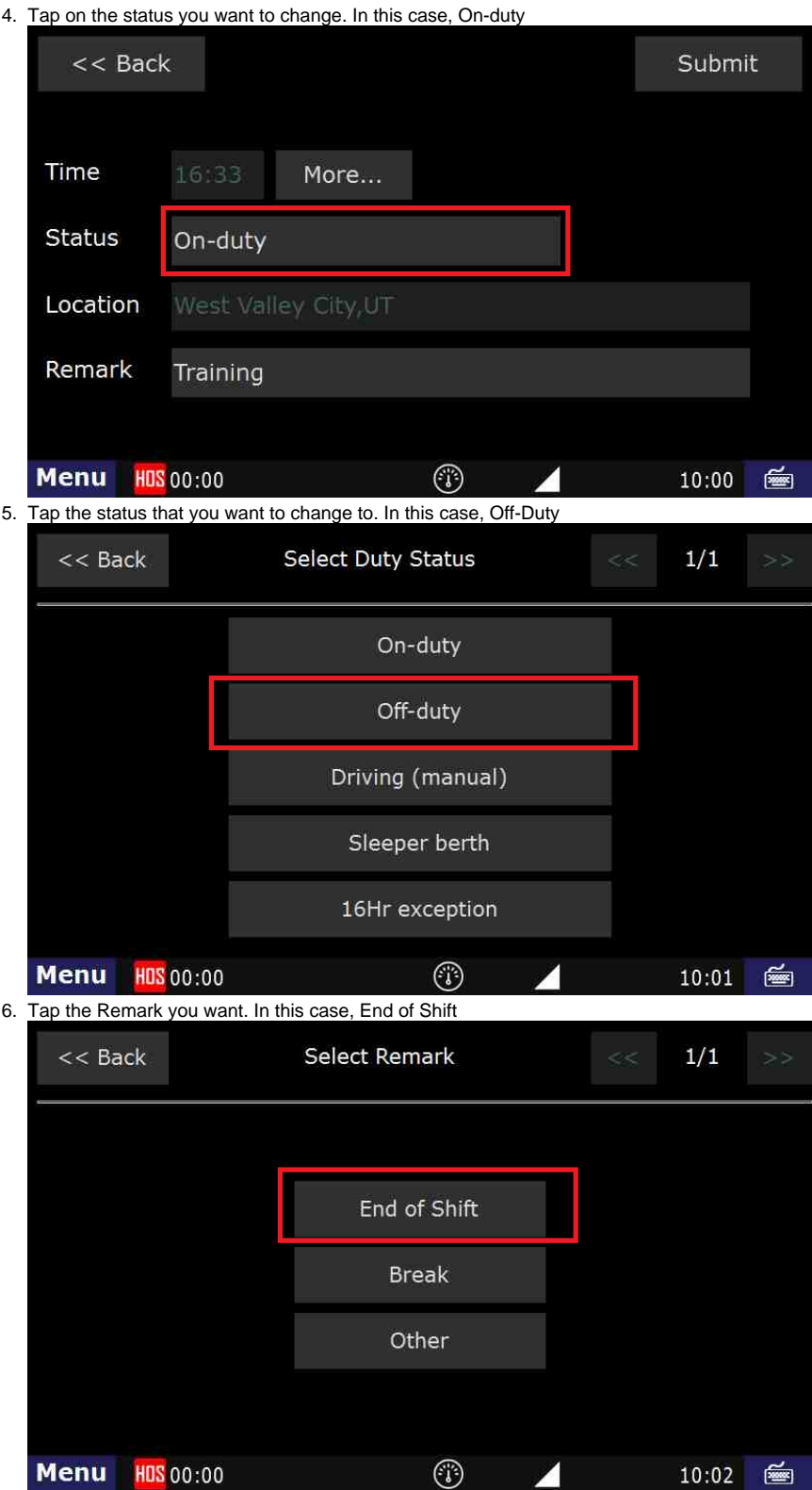

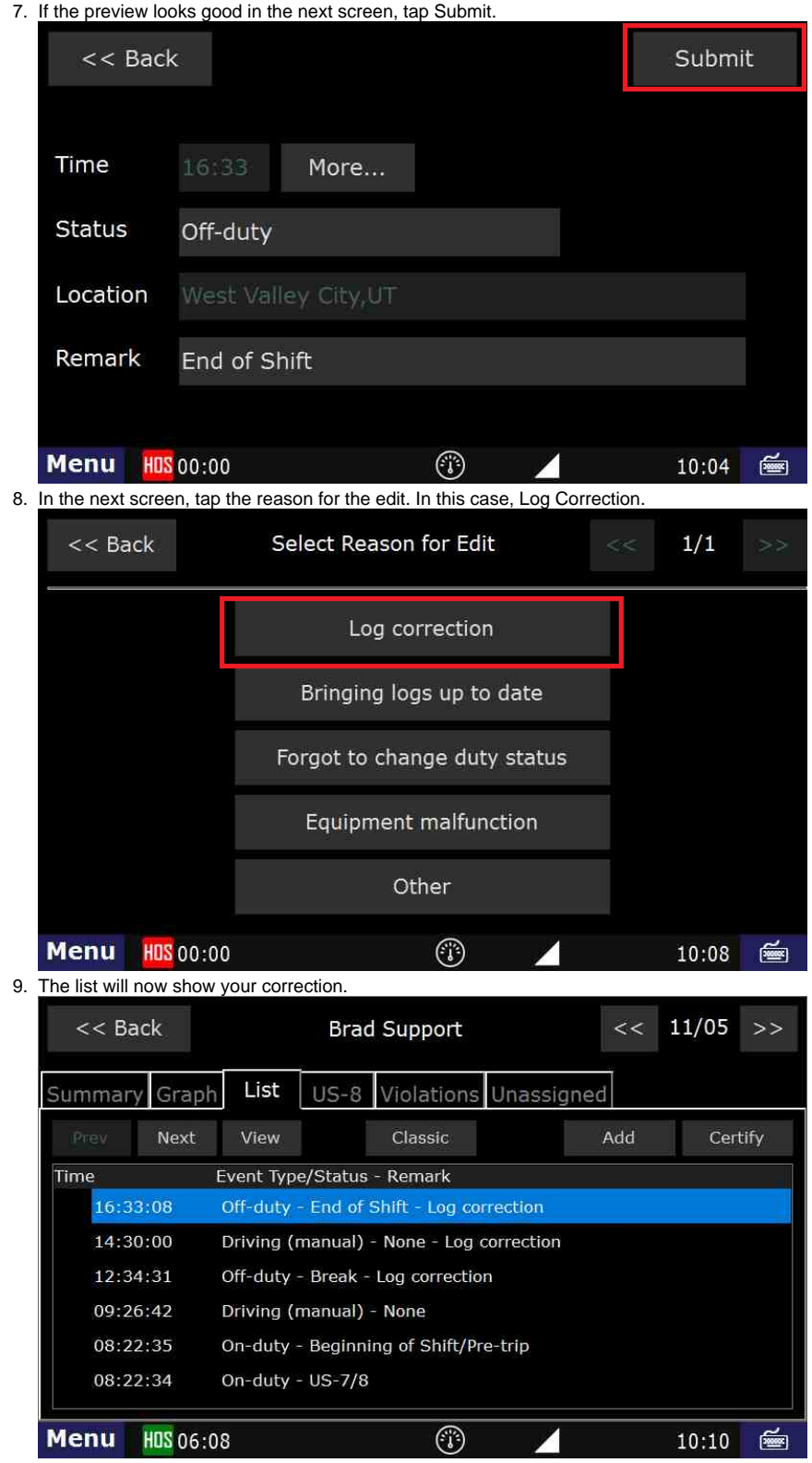

Note: This does NOT apply to a driving status that was detected automatically by the DT unit. Any driving-detected can only be changed to Yard Move or Personal use. It can NOT be changed to any kind of off-duty or on-duty-not-driving status.

#### **Related articles**

- [How does the unit warn for Personal Use limits?](https://docs.drivertech.com/pages/viewpage.action?pageId=44728340)
- [How-to send HOS ELD logs to Enforcement Officer for Roadside Audit](https://docs.drivertech.com/display/SU/How-to+send+HOS+ELD+logs+to+Enforcement+Officer+for+Roadside+Audit)
- [Why do I see events from other trucks on my log for today?](https://docs.drivertech.com/pages/viewpage.action?pageId=32145422)
- [Who can Certify an HOS log?](https://docs.drivertech.com/pages/viewpage.action?pageId=40960266)
- [What is Required to Trigger an Auto-Arrival \(Workflow\)?](https://docs.drivertech.com/pages/viewpage.action?pageId=29065249)

### Back to The Top

#### [Home](https://docs.drivertech.com/display/SU/Customer+Support)

- [kb-how-to-article](http://docs.drivertech.com/label/SU/kb-how-to-article)
- [on-duty](http://docs.drivertech.com/label/SU/on-duty)
- [hos](http://docs.drivertech.com/label/SU/hos)
- [logs](http://docs.drivertech.com/label/SU/logs)
- [how-to-article](http://docs.drivertech.com/label/SU/how-to-article)
- [newcustomer](http://docs.drivertech.com/label/SU/newcustomer)
- [change](http://docs.drivertech.com/label/SU/change)
- [Edit Labels](#)